## **Multi-PC Synchronization Based on Cloud Storage**

A Cloud Sync Folder allows you to automatically keep your files in sync across multiple computers. Files placed here are instantly synchronized to your other computers that have the same Cloud Sync Folder enabled. Since the Cloud Sync Folder content and changes are recorded to your cloud storage first, the folders and files under it will be available to your other computers even if this computer goes offline after it has synchronized with your cloud storage.

To create a Cloud Sync Folder, we must first mount the cloud storage we intend to use. In this example, we have chosen to create a sync folder using our Amazon S3 account. You can use any of your cloud storage account that is supported by Gladinet.

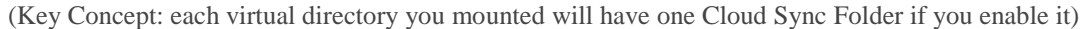

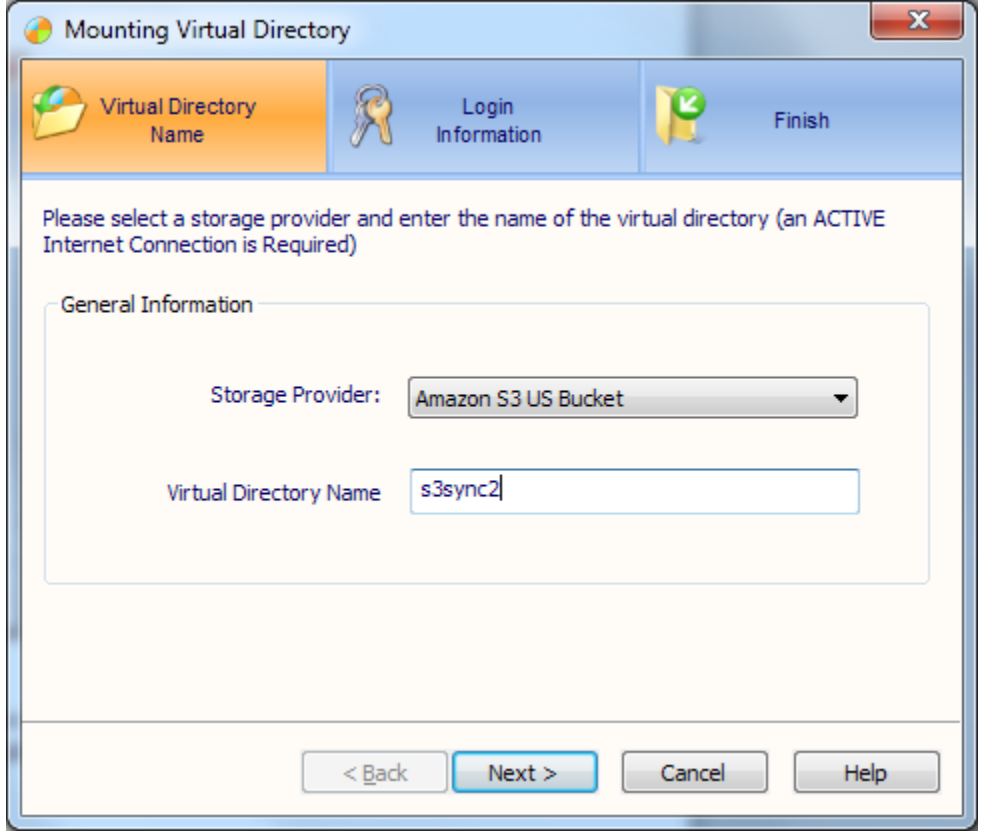

This wizard was launched from the Gladinet Management Console by selecting the Cloud Drive panel and then the mount virtual directory icon. The next step is to provide credentials:

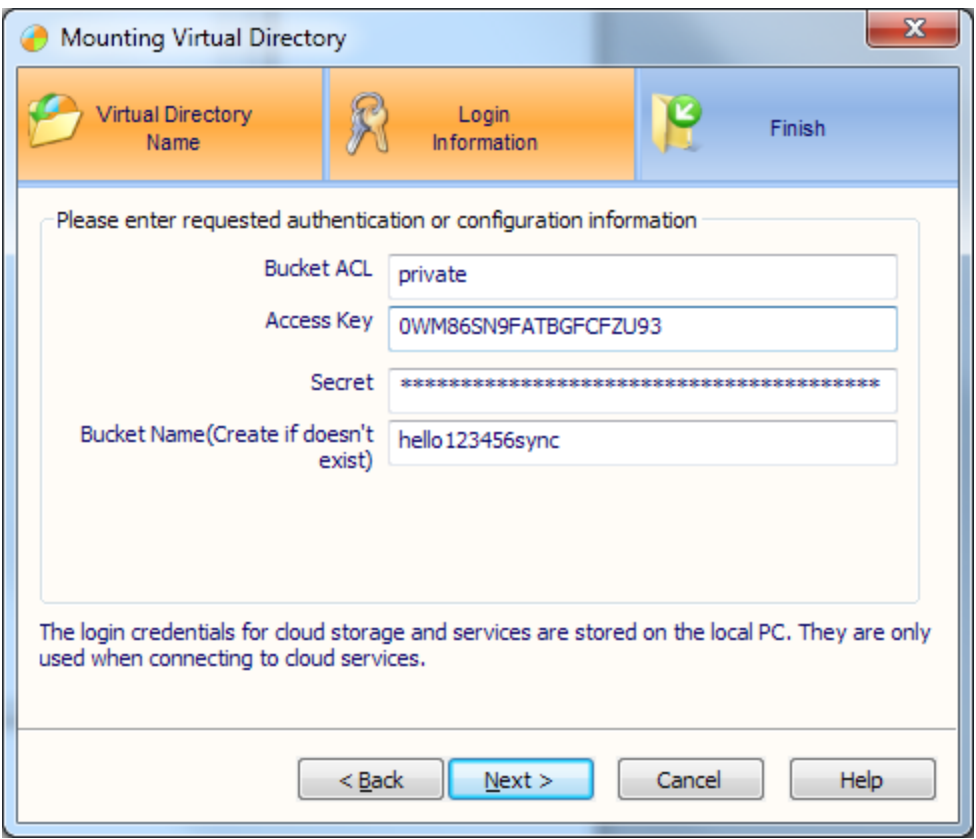

Make sure to use the same account information (such as access key, secret and bucket name) on each machine that you want to include in the sync. Once this has been done, the following screen is displayed:

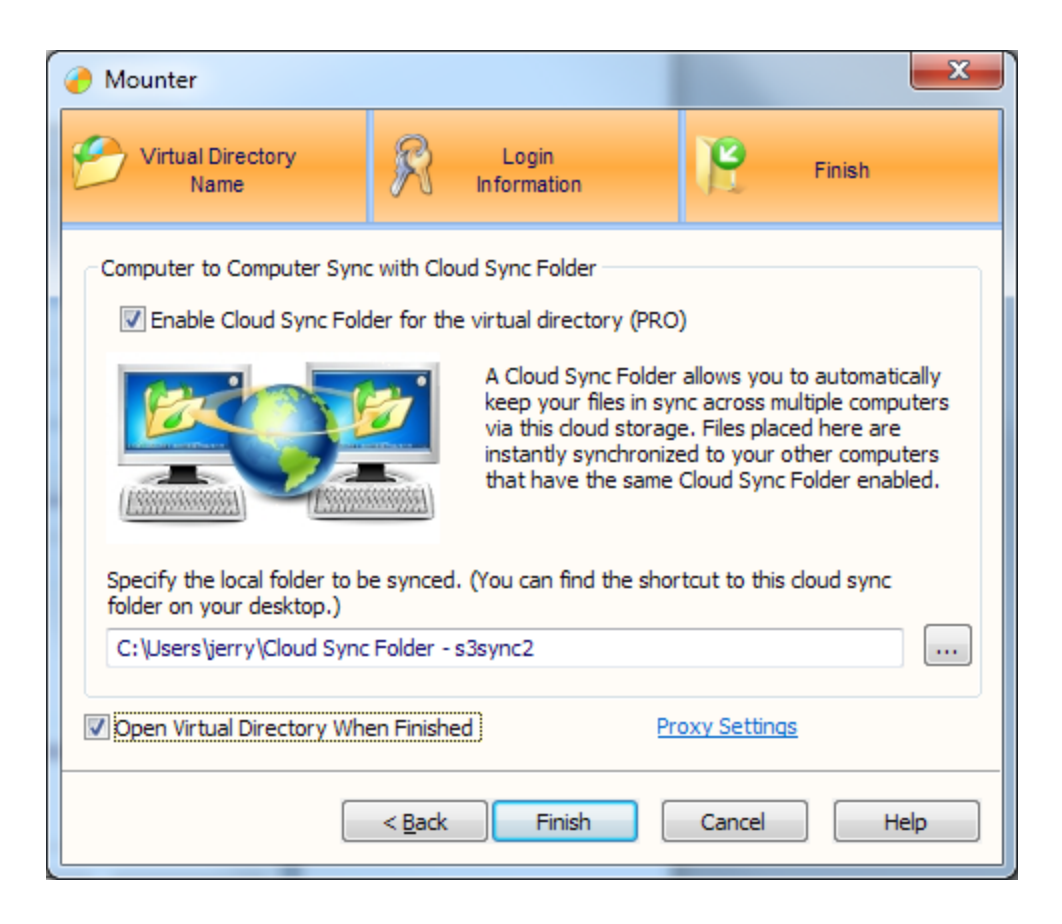

(Note that a professional edition license is required for this feature. )

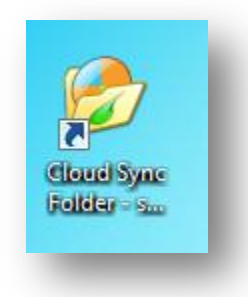

A sync folder will now be available from your desktop. Anything you place into that folder will be placed into cloud storage and sent to the sync folders on any machine that has a sync folder enabled for this account on this machine. Once the folder has been created by checking the enable box and clicking on finish, more details can be found on the cloud sync panel of the management console.

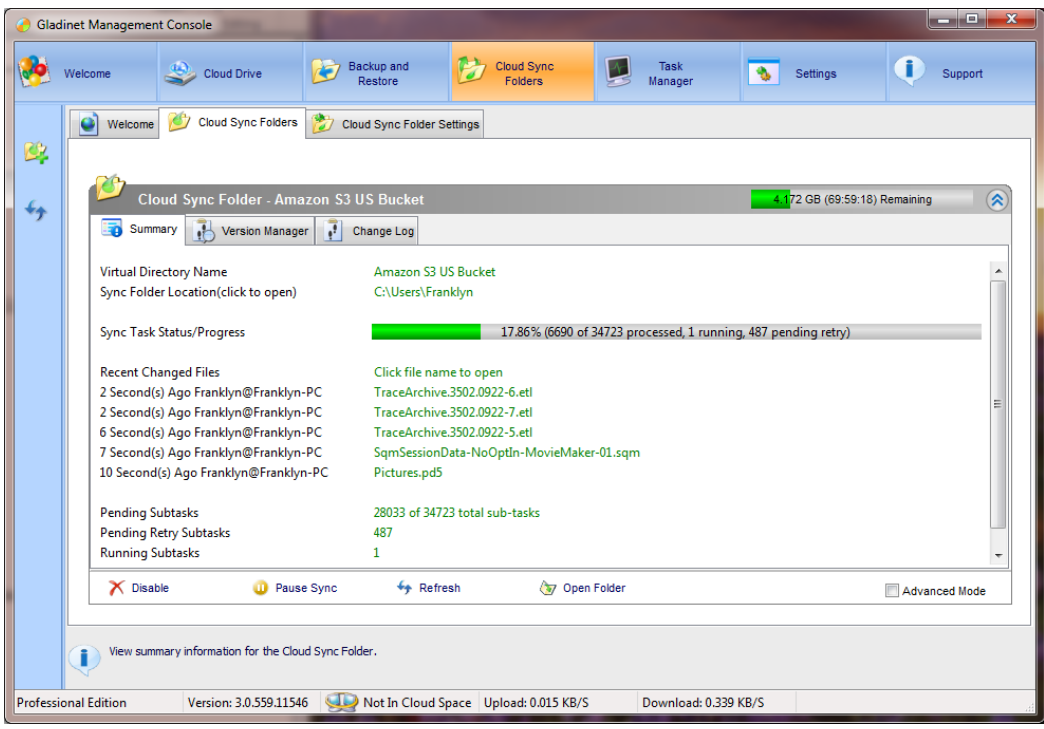

Here you can look at the overall summary of synchronization activities, use the version manager to revert to any previous version of a synchronized file, or use the change log to view a comprehensive list of all the files that have been changed.

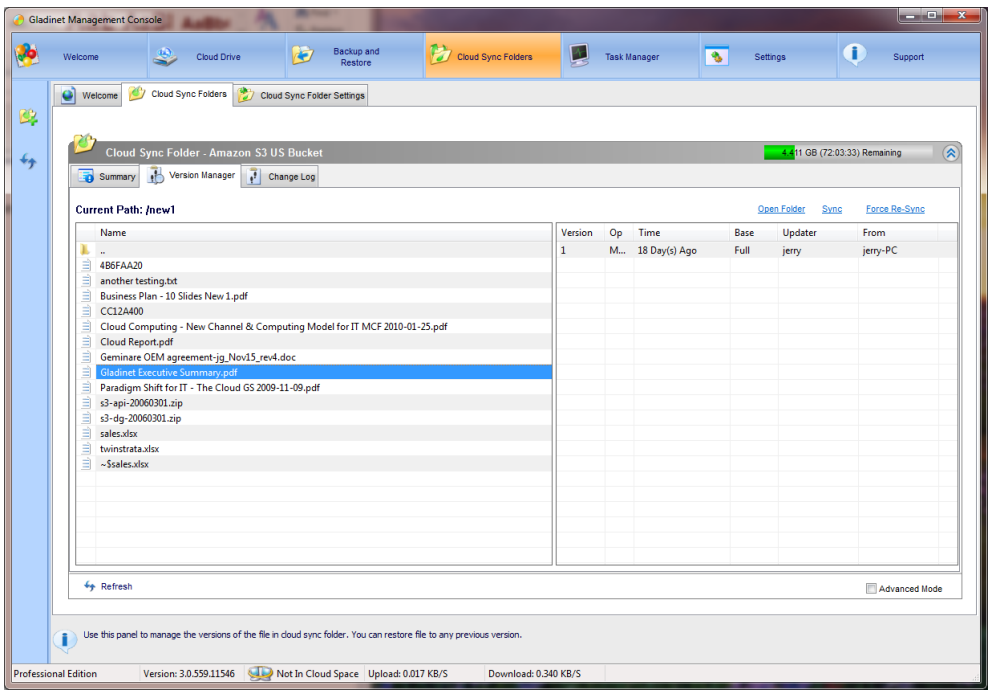

In the settings panel, it is also possible to change the polling so the GCD will check for changes more or less frequently.

Now that we have setup our sync folder, let's see what it looks like and how we can use it. On the desktop, we can see that there is a shortcut called "Cloud Sync Folder – Amazon S3". Anything placed into this folder will be synchronized with all other machines that have configured a sync folder. This activity may create one or more tasks that can be monitored and managed from the task manager. If a file in the sync folder is being updated by more than person at the same time, the software will create multiple versions of the file and the correct version must be manually submitted or edited.

## **Version Control**

The Contents of your Cloud Sync Folder is version controlled. You can retrieve a specific version of a file from the Version Manager

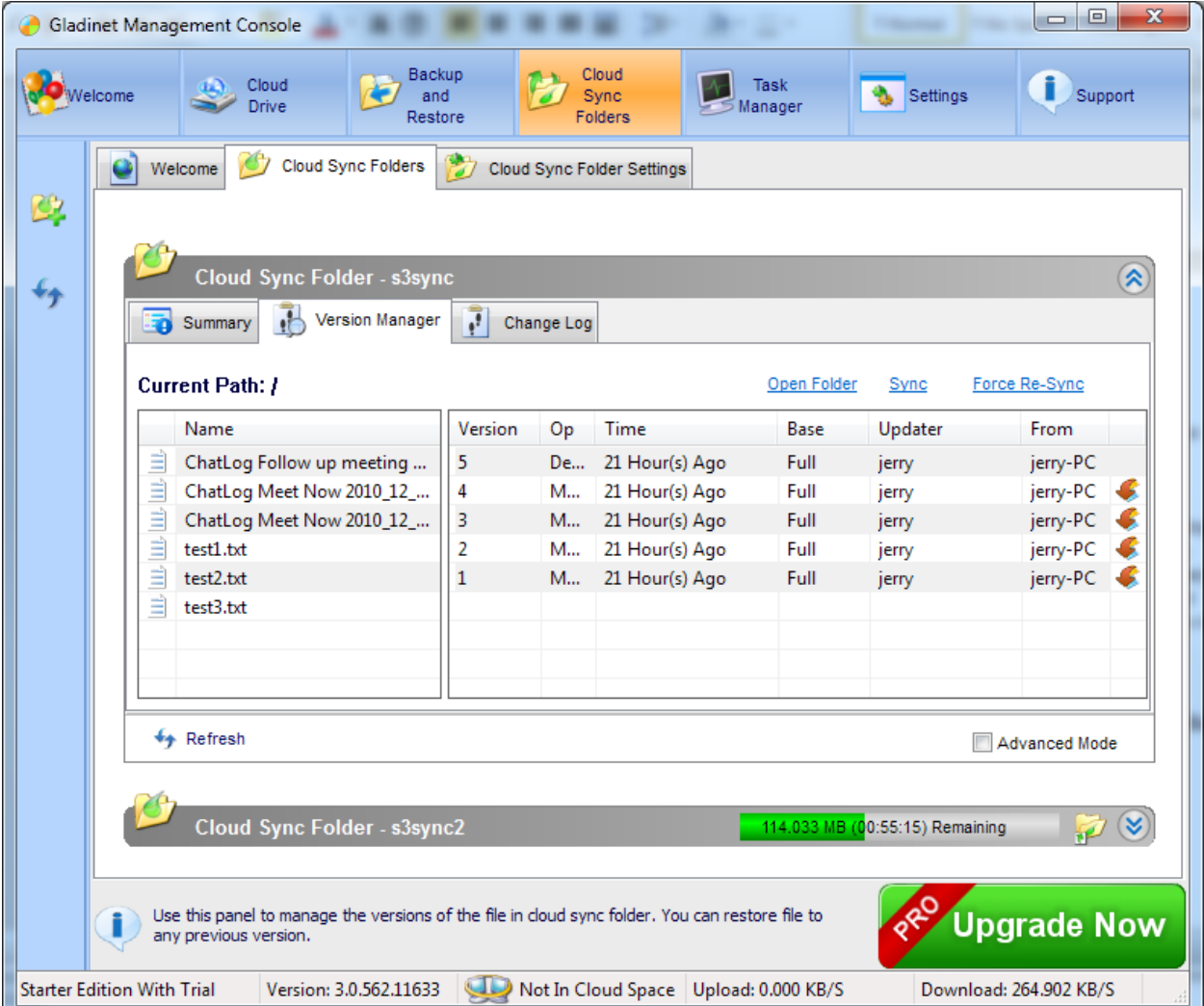